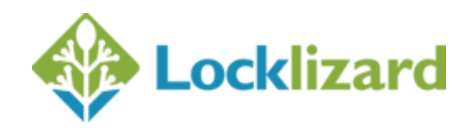

# **Safeguard 4 & Enterprise 5**

New releases of Safeguard PDF Security and Enteprise PDF DRM have been introduced. A major overhaul of the administration systems provides Publishers with updated, simpler to use systems delivering new functionality and supporting additional logging capabilities.

#### **1. The new administration system design**

The base administration system has been updated to create a modern look and feel to the panels and tabs and connections. Manual operational use has been simplifed by adding improved accessibility features such as the ability to quick resend a user's license email without having to access the customer details pane.

New look and feel includes a new colour coded design that enables you to see at a glance if users have registered or not, or if documents and user accounts have been suspended.

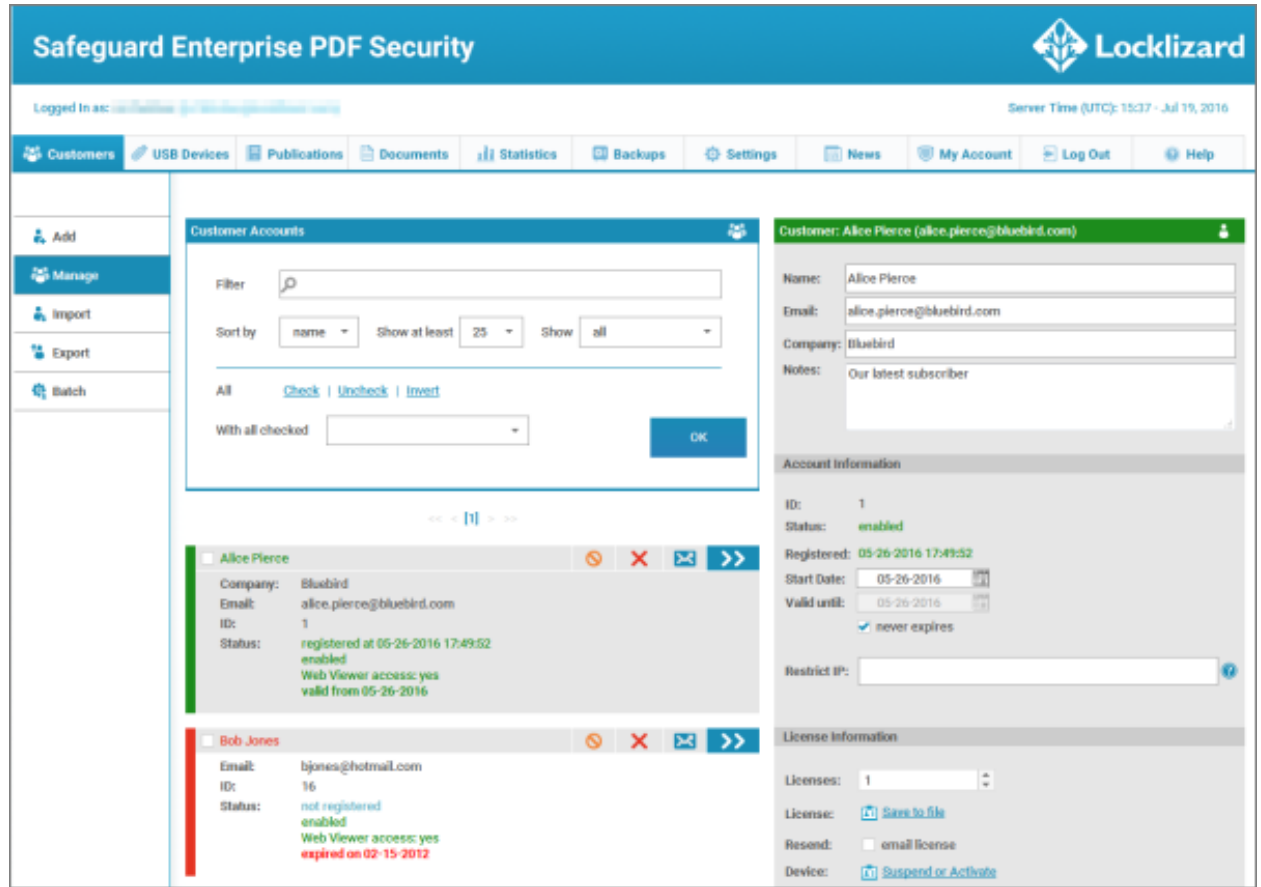

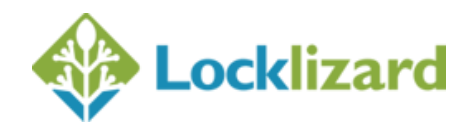

### **2. Updated statistics**

New graphs showing user activity – registrations, license reuse and document access, are now directly accessible from the statisics area.

The operating system that users are installing Viewers onto is now displayed. This also includes the number of users registered for using web viewers.

This information gives Publishers a quick graphic overview of how the system is being used by their user base and which environments are important to them.

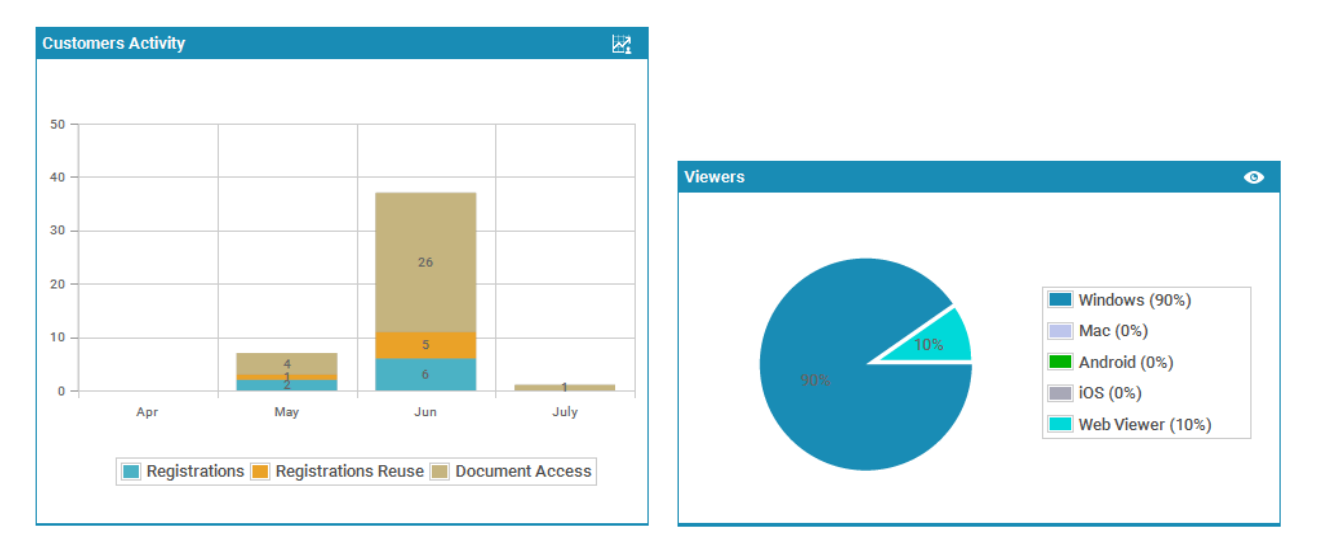

#### **3. Additional event records**

**a.** Web Viewer logins are now recorded and shown in a separate activity log since they are separate from the installed viewer logging system.

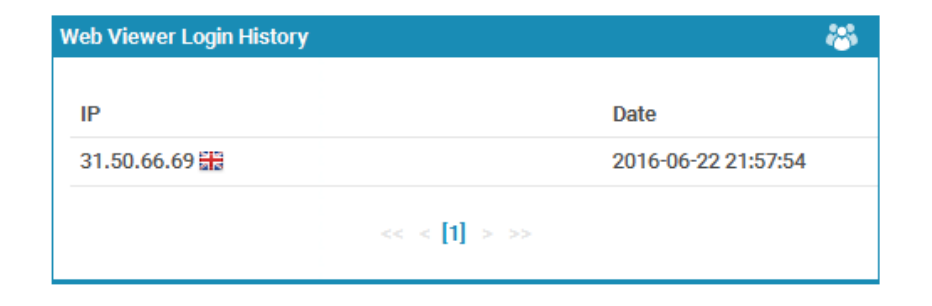

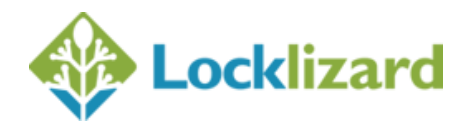

**b.** Individual device suspension activity is now shown in the user's account Event Log section.

```
06-09-2016 17:22:24 - Machine suspended: BC-AE-C5-22-6B-22-285072491425
06-09-2016 13:36:18 - Machine enabled: BC-AE-C5-22-6B-22-285072491425
```
#### **4. Geo-IP location access & tracking**

Safeguard Enterprise Publishers can now block or allow access at the specific country level, as well as seeing what countries users are registering their licenses in.

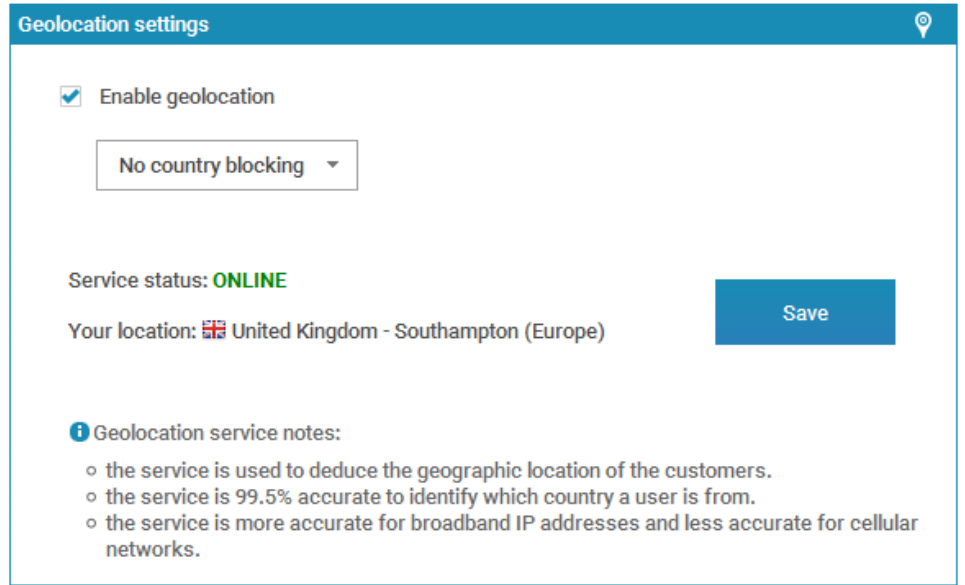

Users cannot register or use documents if they are in a banned country location. This enables Publishers to impose a wider access controls, which can then be fine tuned with individual or ranges of IP restrictions.

When a user registers (or attempts to register) their license the country they registered from is also recorded in the Login monitor (the national flag is displayed).

```
06-30-2016 13:35:39 - Registration successful(license reuse). From: 31.50.66.69
(BC-AE-C5-22-6B-22-285072491425)
```
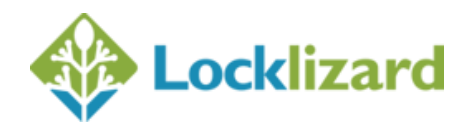

## **5. New account information section**

Publishers can now see what product add-ons they have installed, download their Writer license file on demand, and access their Web Viewer publisher page all from one central location.

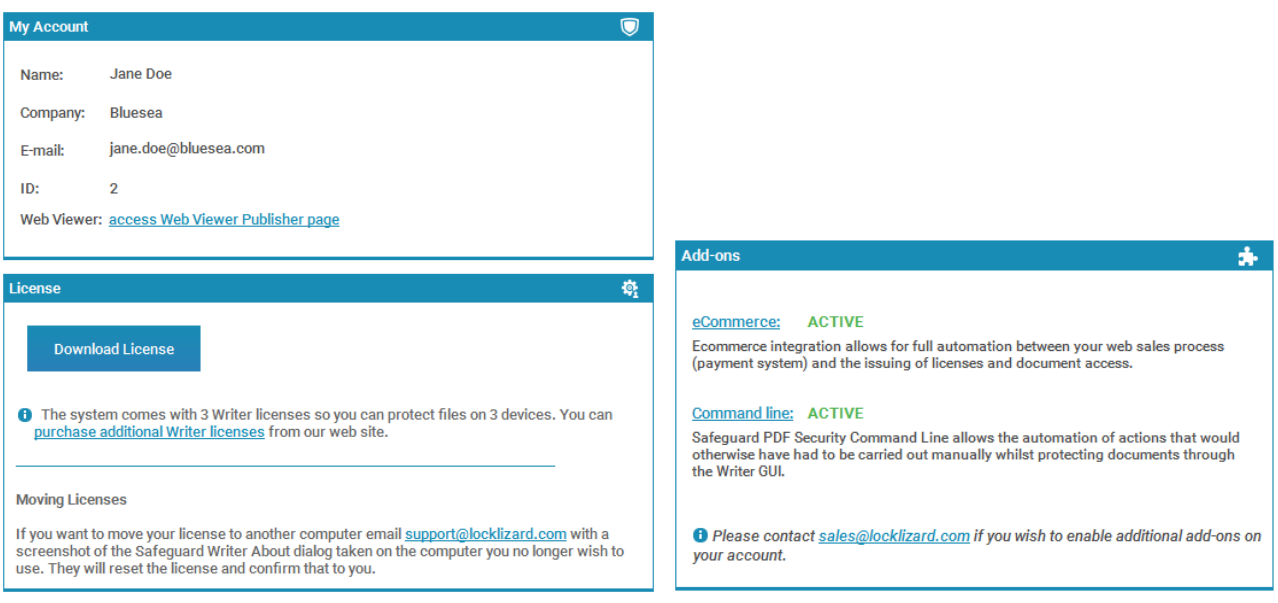